## **NORAG LLC LOGIN INSTRUCTIONS**

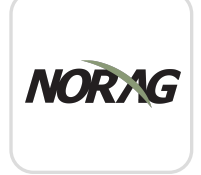

Install 'NORAG LLC' from the App or Play Store.

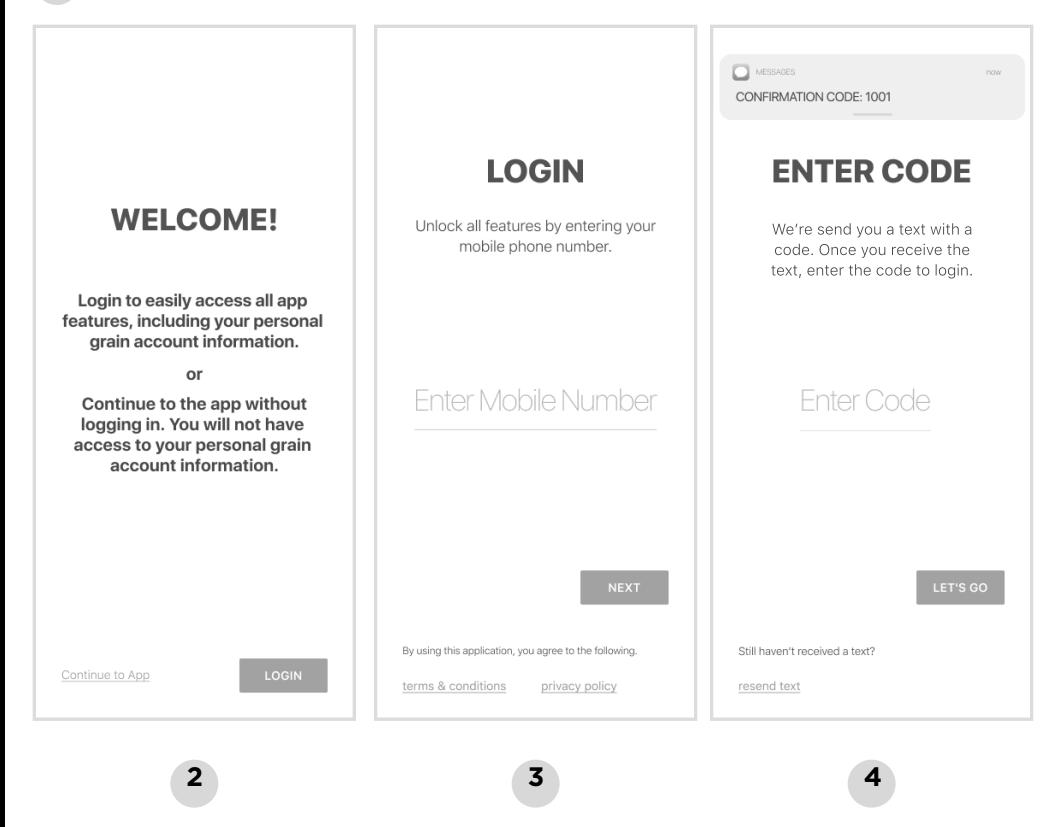

**1**

Select Login **Enter Your Phone** Enter the Code Number with Area Code

from the text message

## **Login & Done!**

No messy usernames or passwords to remember.

If you have any trouble logging in, please give us a call at (913)-851-7200.

POWERED BY **BUSHEL**